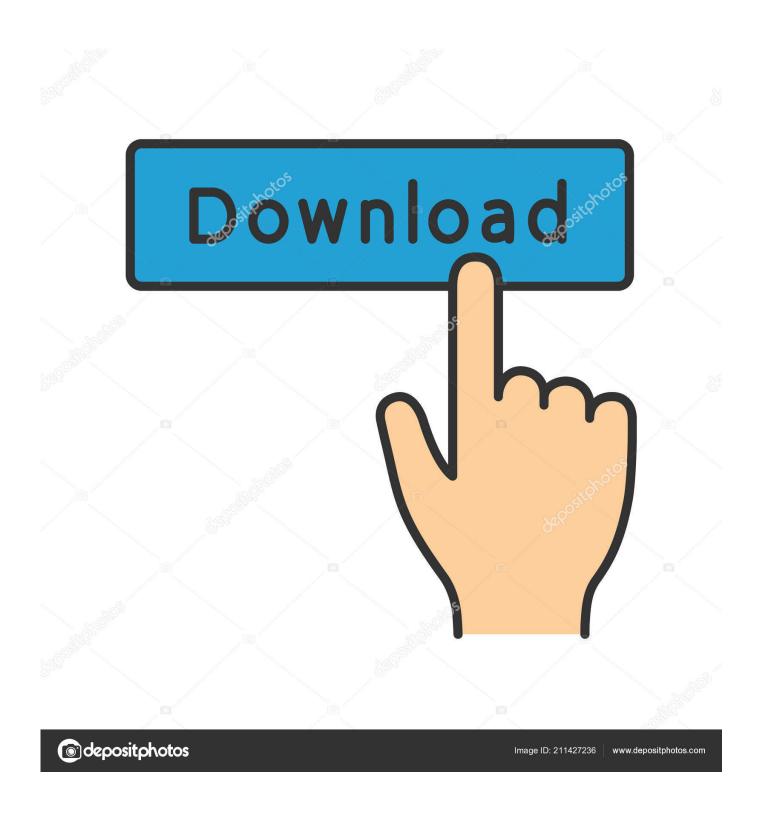

How To A Menu To Autocad For Mac

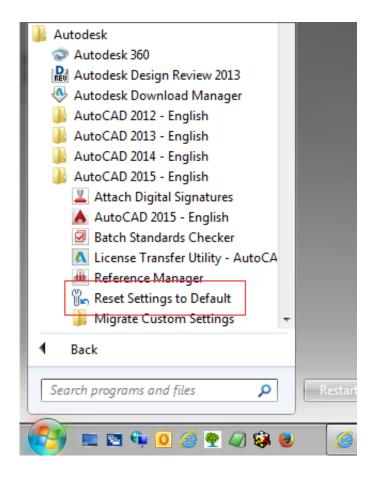

How To A Menu To Autocad For Mac

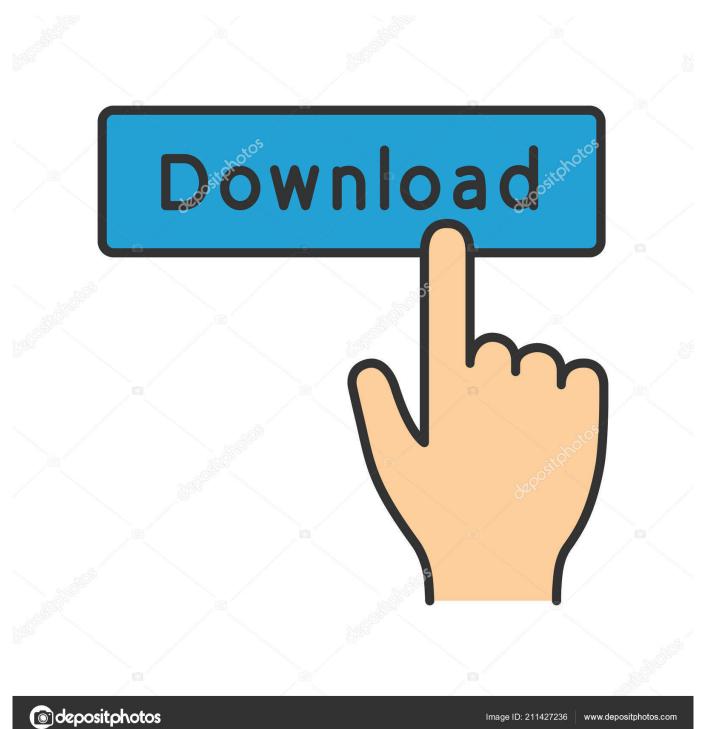

A Menu To Autocad How To Create AndA Menu To Autocad Download Courses UsingJim has worked with AutoCAD for 15 years in varying disciplines, including commercial and residential architectural design, mechanical engineering, materials handling, and telecommunications.. Autodesk does not warrant, either expressly or implied, the accuracy, reliability or completeness of the information translated by the machine translation service and will not be liable for damages or losses caused by the trust placed in the translation service.

- 1. menu autocad
- 2. menu autocad classic
- 3. menu autocad 2019

This is not an official translation and may contain errors and inaccurate translations.. Jim combines paper and pencil drafting knowledge with his love of cutting edge technology, both Mac and PC-based.. He also worked as a genius at an Apple Retail Store, and registered as a certified Apple technician.

## menu autocad

menu autocad, menu autocad hilang, menu autocad classic, menu autocad 2020, menu autocad 2019, menu autocad 3d, menu autocad sumiu, menu autocad 2013, menu autocad desaparece, menu autocad 2021, autocad menu bar missing Драйвер Для Роскеtbook 626

In this course, Jim LaPier focuses on the basics of AutoCAD for Mac 2019, helping you get acquainted with the interface, file management, and the applications toolset.. If I select the dimension text and start to drag and then right-click, I get another set of options specific to this action, like moving the text by itself or moving it with a leader. <a href="Download Whatsapp Plus For Iphone Without Jailbreak">Download Whatsapp Plus For Iphone Without Jailbreak</a>

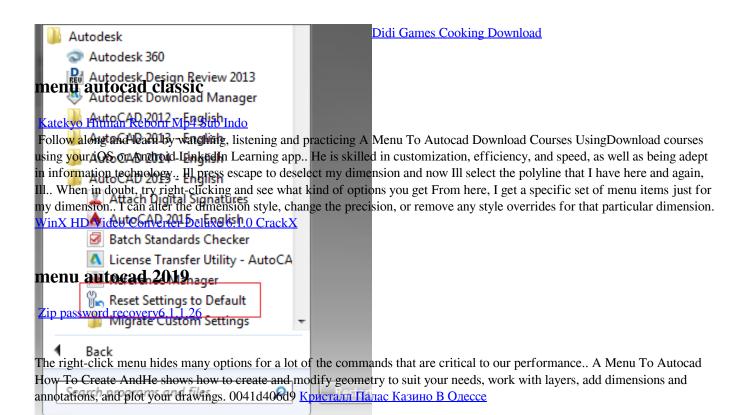

Baidu Hi For Mac

0041<mark>d</mark>406d9= 📴 📭 🚺 🏈 🥒 🕼 🚳 👅